# **AUTOMATE**

## 4 Channel Motor Controller

## Installation and Operating Instructions

### **Product Details**

Product Description: 4 Channel Motor Controller Part Number: MT02-0401-331011

#### **Connections and Indicators**

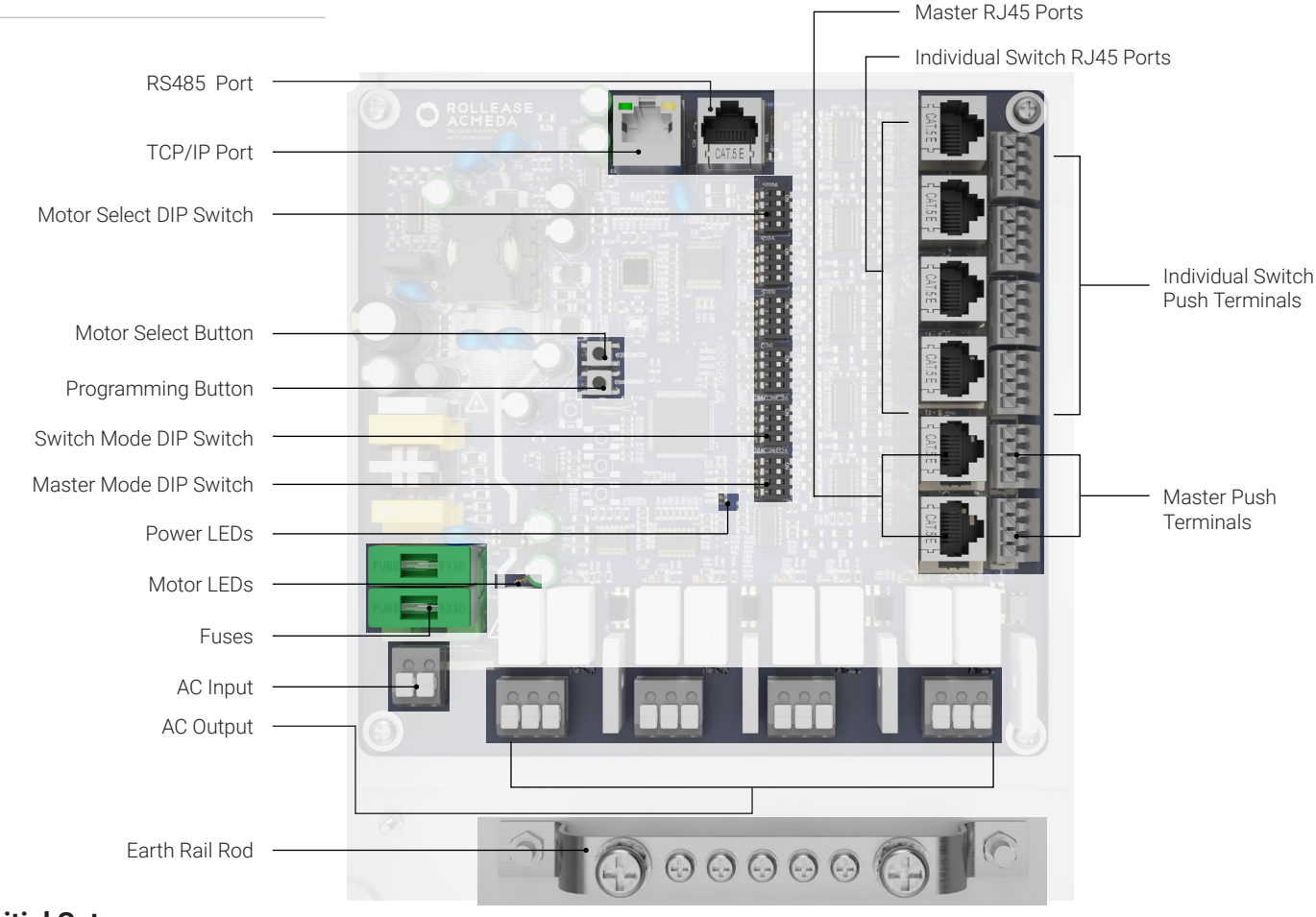

#### **Initial Setup**

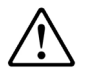

Before installing the 4 Motor Controller, ensure all motors have their limits set and are operating correctly. Note: Refer to the motor datasheet for maximum run time.

### **Installation**

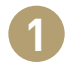

## Connect all motors and switches to the outputs of the controller

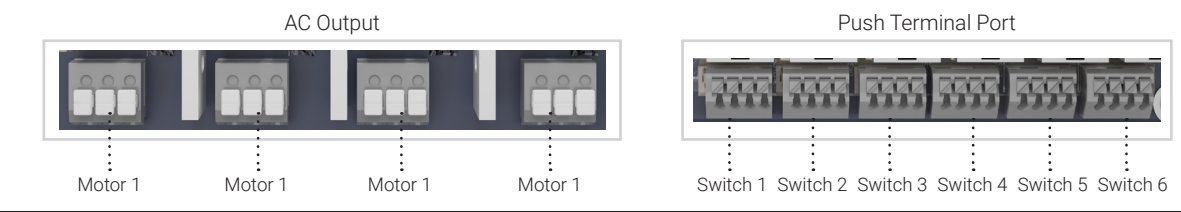

MT02-0401-331011\_4 Channel Motor Controller\_v2.0\_December 2022

#### Wiring Instructions

1. Connect power and motors to the board. Only 1 motor per terminal.

2. When motors are properly wired and power is applied to the board, the POWER LED will illuminate solid green and the motors will move to their upper limit.

Notes: If motors move to the lower limit, the wires are reversed. Disconnect power from the board and reverse the wires from the motor(s) moving in the wrong direction.

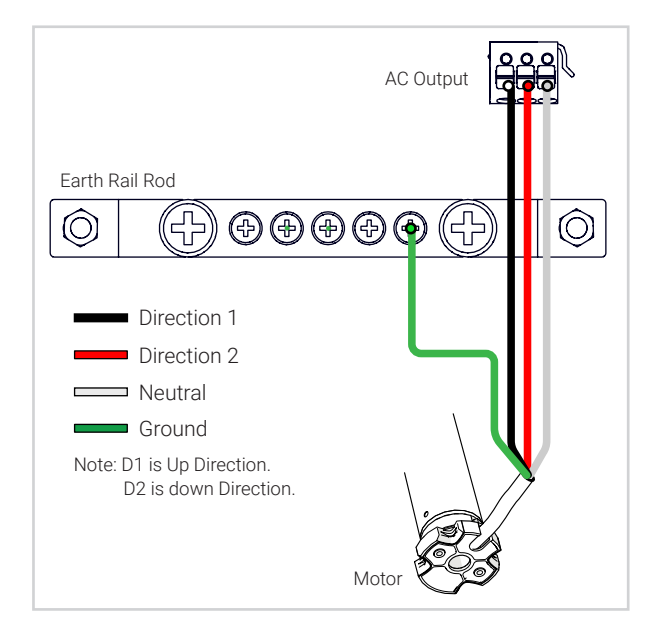

## Select the Switch MODE

Notes: There are 2x Switch MODE DIP switch gangs on the PCB:

- SWITCHES: Mode for all individual input switches.
- MASTER: Mode for all master inputs.

DIP Switch

**2**

**3**

**4**

**5**

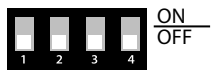

#### Select the Motor Select

Notes:

- Each DIP switch gang corresponds to an individual switch input.
- Each switch present on the gang corresponds to a motor.
- By moving a switch to the ON position, the corresponding motor.

Complete the mains power connection to the controller

Press and hold the Motor Select Button for 3 seconds

Note: If the motor is moving in the wrong direction, disconnect the mains power supply and reverse the L1 and L2 wires for each impacted motor

#### Well done! Setup is now complete.

#### **Set Keypad Group Control**

NOTE: Motors must be stopped before setting keypad groups. 1. Set the DIP switches to the corresponding keypad inputs by moving them up to the "ON" position.

a. NOTE: There is a single dip switch that configures both Master Ports.

2. Once settings have been chosen, press and hold the MOTOR SELECT button until the POWER LED turns off, then release. The POWER LED will illuminate solid green.

#### **Setting Default Motor Intermediate Positions**

NOTE: motors must be stopped before setting intermediate positions.

1. Press and hold the PROGRAM button until the PROGRAM LED illuminates solid green, then release.

2. Connected motors will move first to the upper limit, then to the lower limit and back to the upper limit. Once programming is complete the PROGRAM LED will turn off. Default intermediate positions (25%, 50%, 75%) are now set.

3. Connect keypad(s) to inputs using appropriate Cat5e cable (not included).

4. Confirm operation by pressing each preset button on the keypad(s).

a. NOTE: The STOP button on the keypad activates when the button is released. If the STOP button is pressed and released when the motor is stopped, the shade will move to intermediate position 2.

b. NOTE: If power is lost or turned off, all shades will move to their upper limit when power is reapplied.

#### **Setting Custom Intermediate Positions**

1. Complete "Setting Default Motor Intermediate Positions" steps.

2. Using the keypad connected to the motor(s) you wish to control, using the UP and DOWN buttons, adjust the window covering to the desired new intermediate position.

3. Press and hold the preset button you wish to reprogram with the new intermediate position until the motor(s) jogs.

a. NOTE: If a motor with custom intermediate position needs to be replaced, all motor(s) custom intermediate positions will be reset.

#### **Daisy-Chaining Multiple Controllers**

- 1. All controllers must have their limits fully set.
- 2. Configure the Master DIP switches to control desired motor(s).

3. Connect open Master Port to an empty Master Port on next 4 Motor Controller.

### Items Included

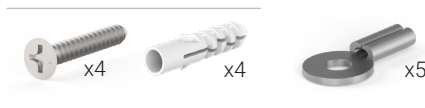

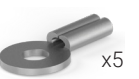

Screws Wall Plug Ring Connector

MT02-0401-331011\_4 Channel Motor Controller\_v2.0\_December 2022 **Controller** 2022 **Controller** with a state of the state acmeda